# **Configure Bullseye Locations for Single Sign-On**

Configuring Bullseye Locations for single sign-on (SSO) enables administrators to manage users of Citrix ADC. Users can securely log on to Bullseye Locations by using the enterprise credentials.

### **Prerequisite**

Browser Requirements: Internet Explorer 11 and above

#### **To configure Bullseye Locations for SSO by using SAML:**

- 1. In a browser, type <https://app.bullseyelocations.com/Admin/login.aspx?ReturnUrl=%2fadmin> and press **Enter**.
- 2. Type your Bullseye Locations admin account credentials (**Username** and **Password**) and click **LOG IN**.

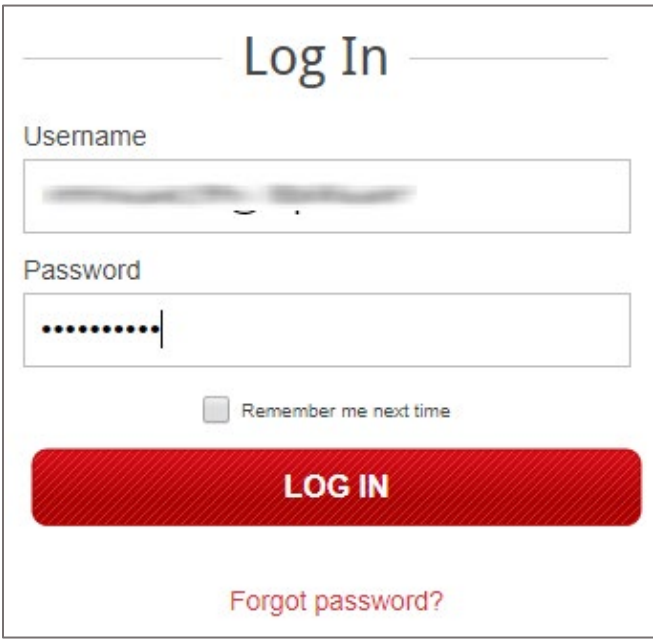

3. In the top-right corner, click **Settings** and select **Setup** from the list.

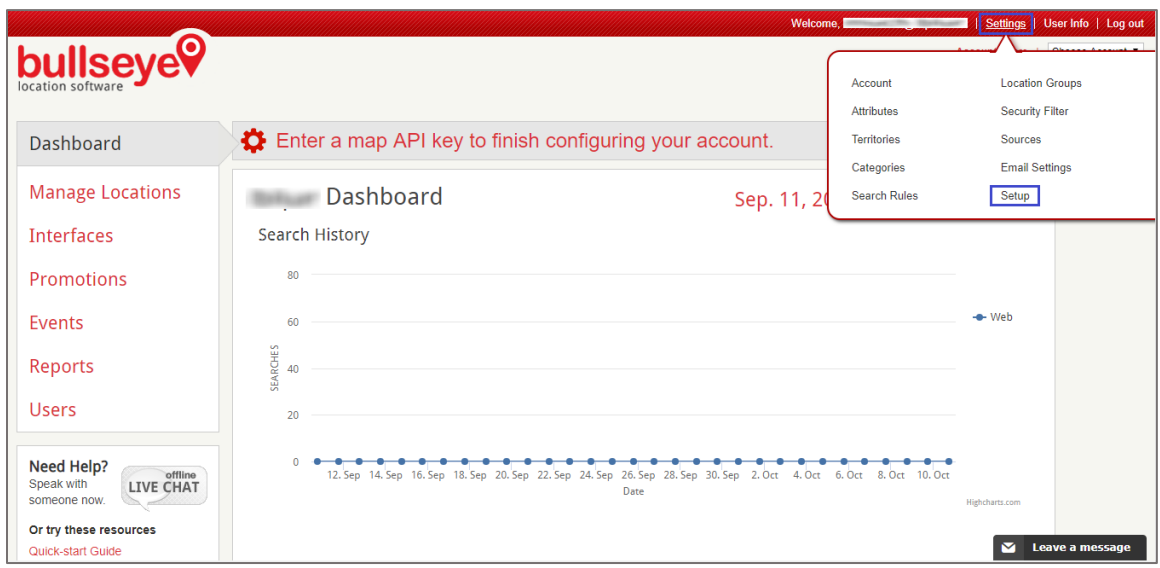

4. Click the **Options** tab and select **SAML Options**.

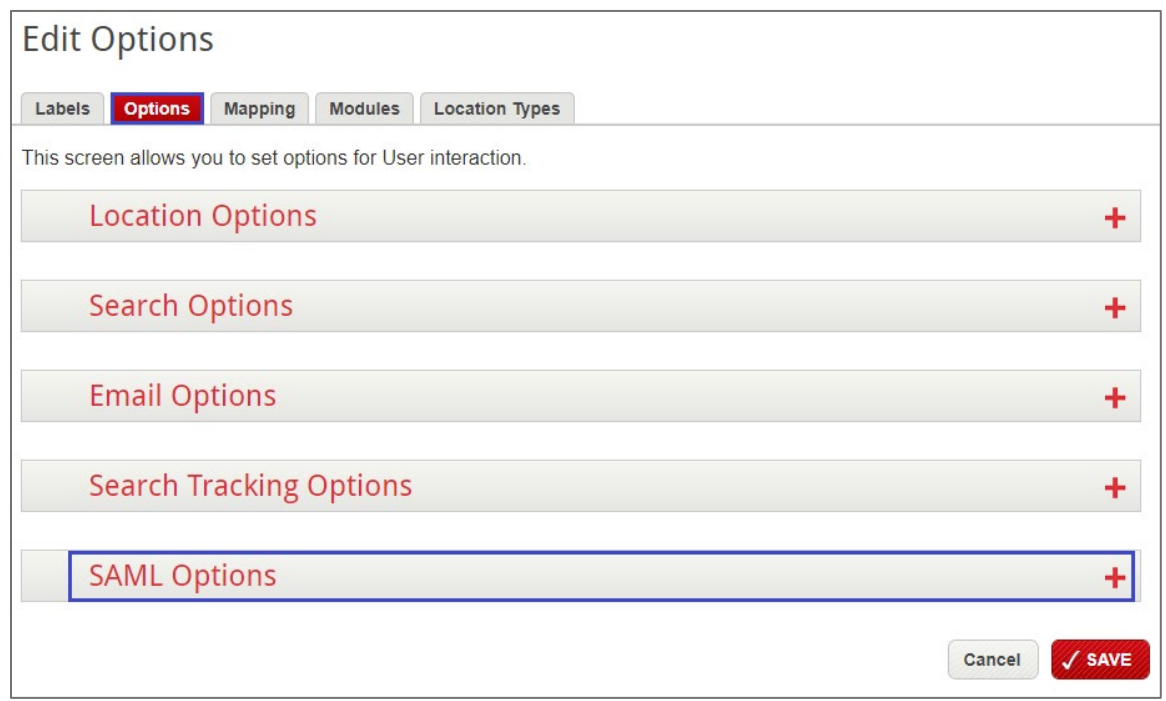

5. To configure SAML using the metadata URL, enter the value in the field and click **Fetch Metadata**.

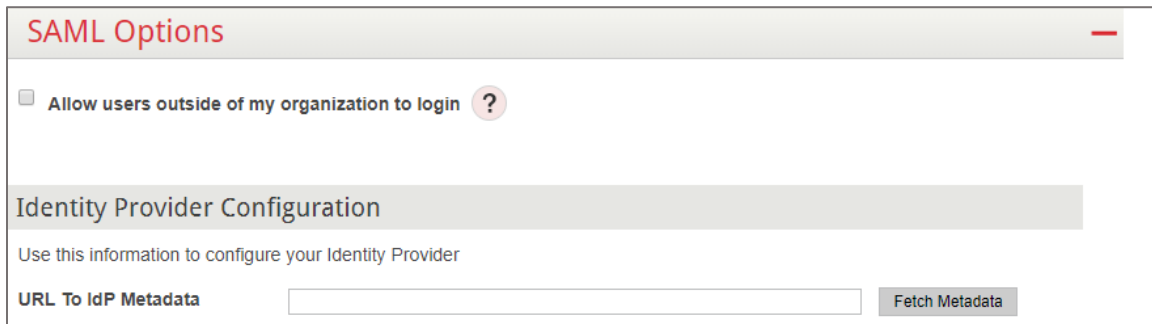

6. To configure SAML manually, enter the values for the following fields:

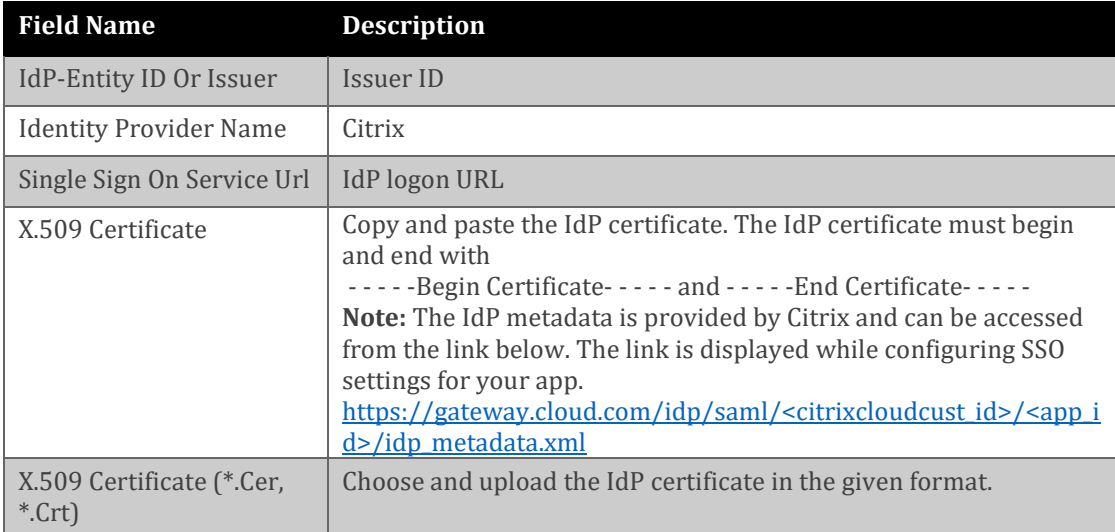

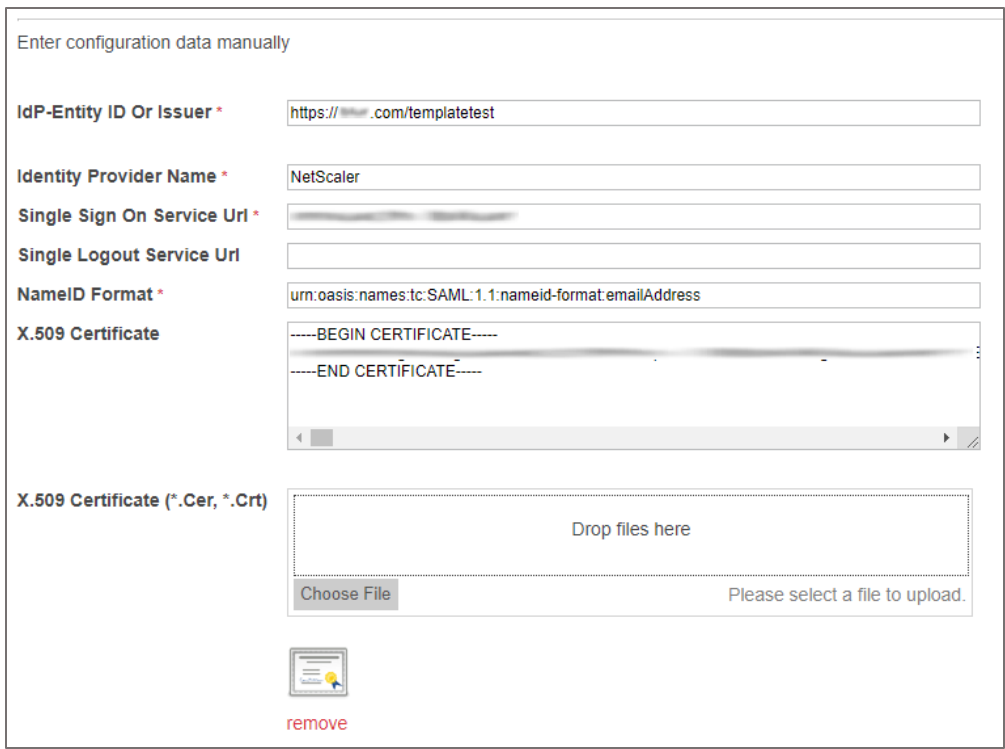

7. Note down the URLs under **Service Provider Information** for configuring your IdP.

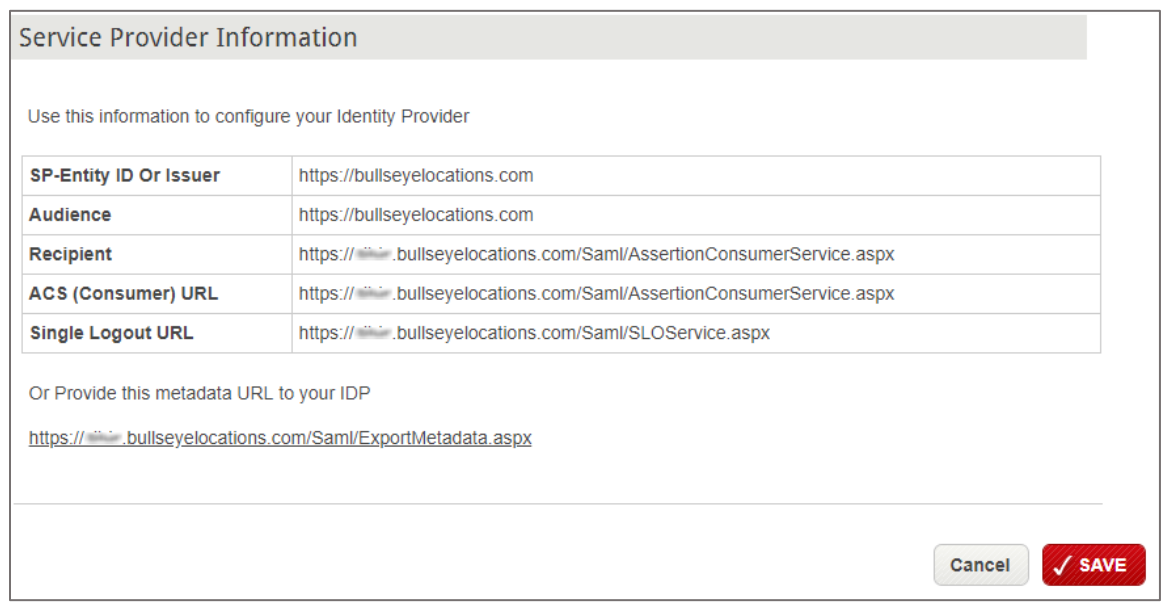

8. Finally, click **SAVE**.

## **CİTRIX®**

#### **Locations**

**Corporate Headquarters | 851 Cypress Creek Road Fort Lauderdale, FL 33309, United States Silicon Valley | 4988 Great America Parkway Santa Clara, CA 95054, United States**

**© 2018 Citrix Systems, Inc. All rights reserved. Citrix, the Citrix logo, and other marks appearing herein are property of Citrix Systems, Inc. and/or one or more of its subsidiaries, and may be registered with the U.S. Patent and Trademark Office and in other countries. All other marks are the property of their respective owner(s).**